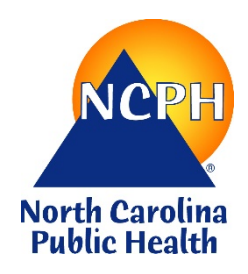

**North Carolina Department of Health and Human Services Division of Public Health Nutrition Services Branch Special Nutrition Programs Child and Adult Care Food Program**

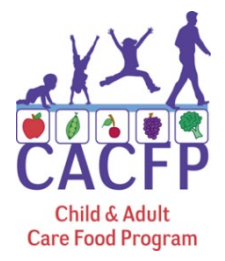

**Procedure:** Adding an Affiliated Facility to a Sponsoring Organization of Affiliated Centers

**Effective:** May 1, 2020

# **PURPOSE**

Per 7 Code of Federal Regulations (CFR) §226.16(b)(2), each Sponsoring Organization must submit to the State agency with its application all information required for its approval, and the approval of facilities under its jurisdiction...in addition to the information required in §226.6(b) and 226.6(f), the application must include "an application for participation, or renewal materials, for each child care and adult day care facility accompanied by all necessary supporting documentation."

# **PROCEDURE**

# **Notify Your Assigned Regional Consultant**

1. Notify your assigned regional consultant of your intent to add a new center to the sponsorship. This will alert the consultant to expect a submission in NCCARES and allow the consultant to offer technical assistance during the process, should it be needed. If you do not know who your assigned consultant is, please [click here to see the assignment list.](https://www.nutritionnc.com/snp/pdf/cacfp/RegionalAssignmentListing.pdf)

# **Add a Facility in NCCARES**

1. Go to **Application Packet** in NCCARES and select **Facility Application.** 

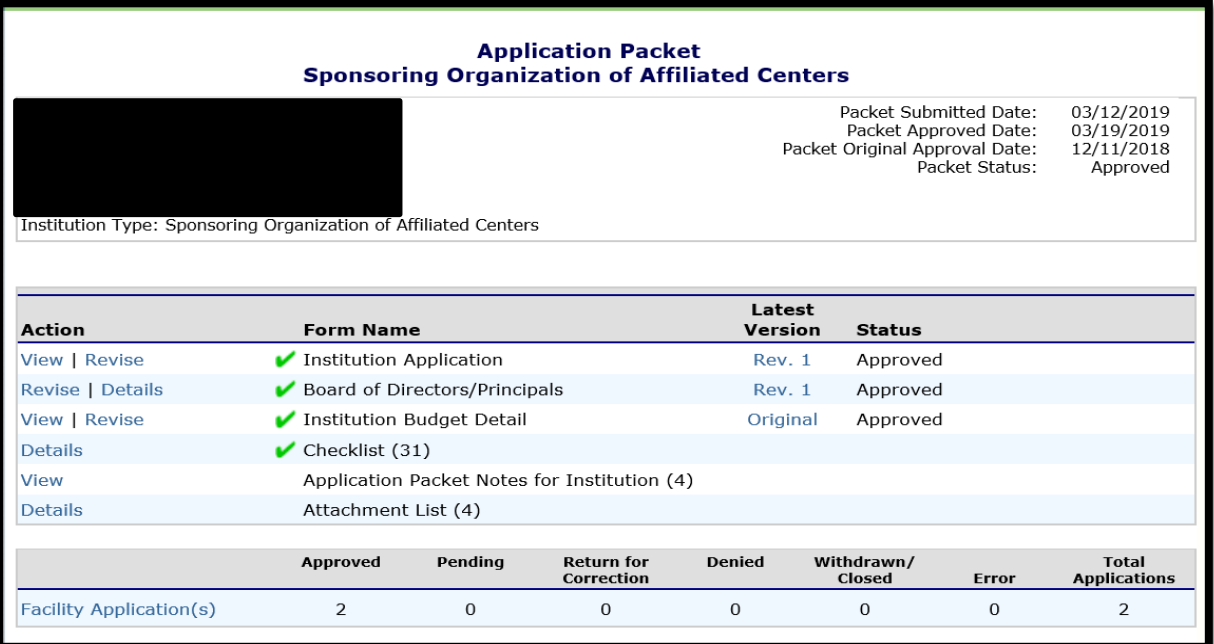

2. Click on **Add Facility** at the bottom left of the screen.

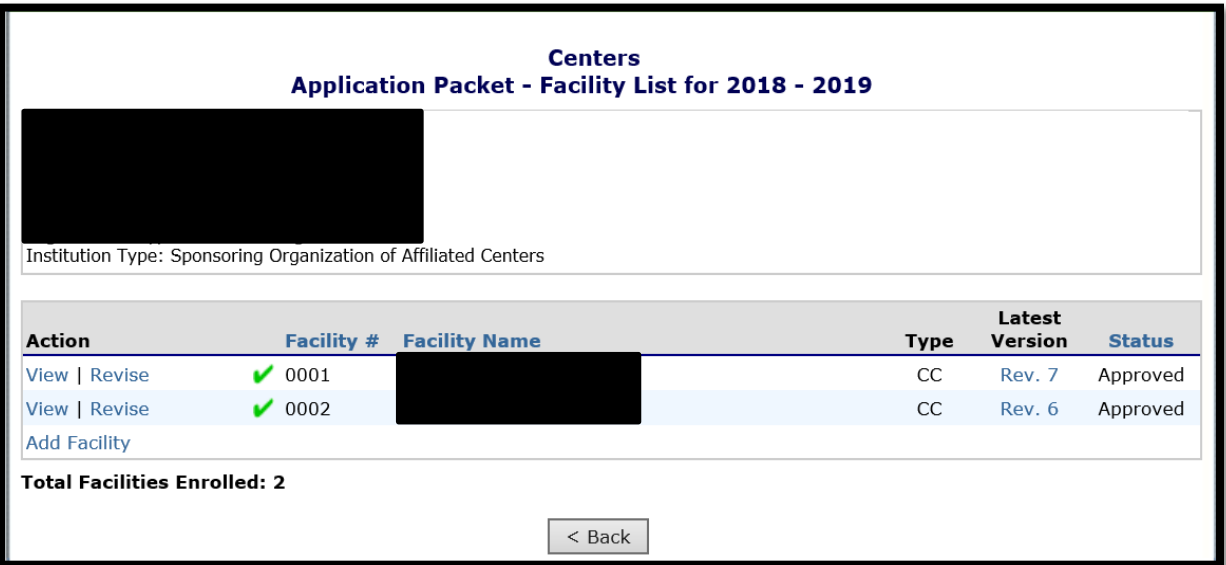

3. Click on **Add New Facility.**

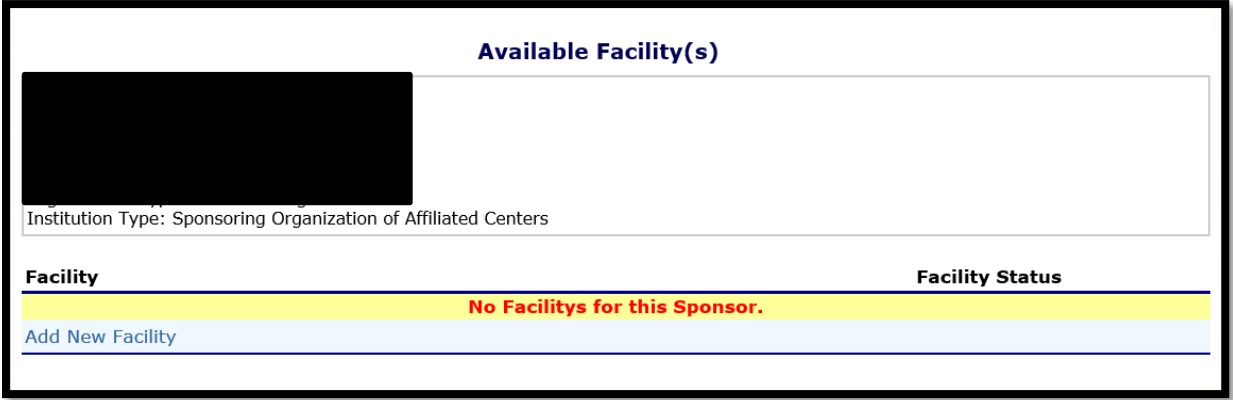

4. Enter the new facility profile information including facility name, county, and FEIN number. Click **Save**.

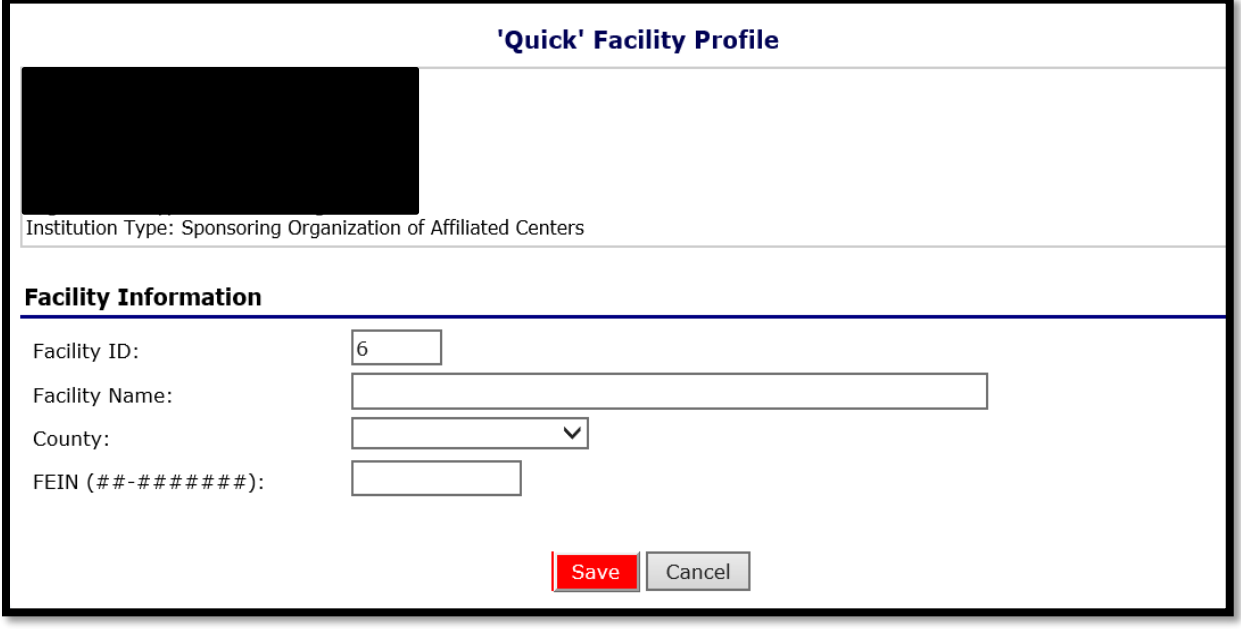

5. Once the profile has been created, go to the main screen of the application and find the new facility under Facility Applications.

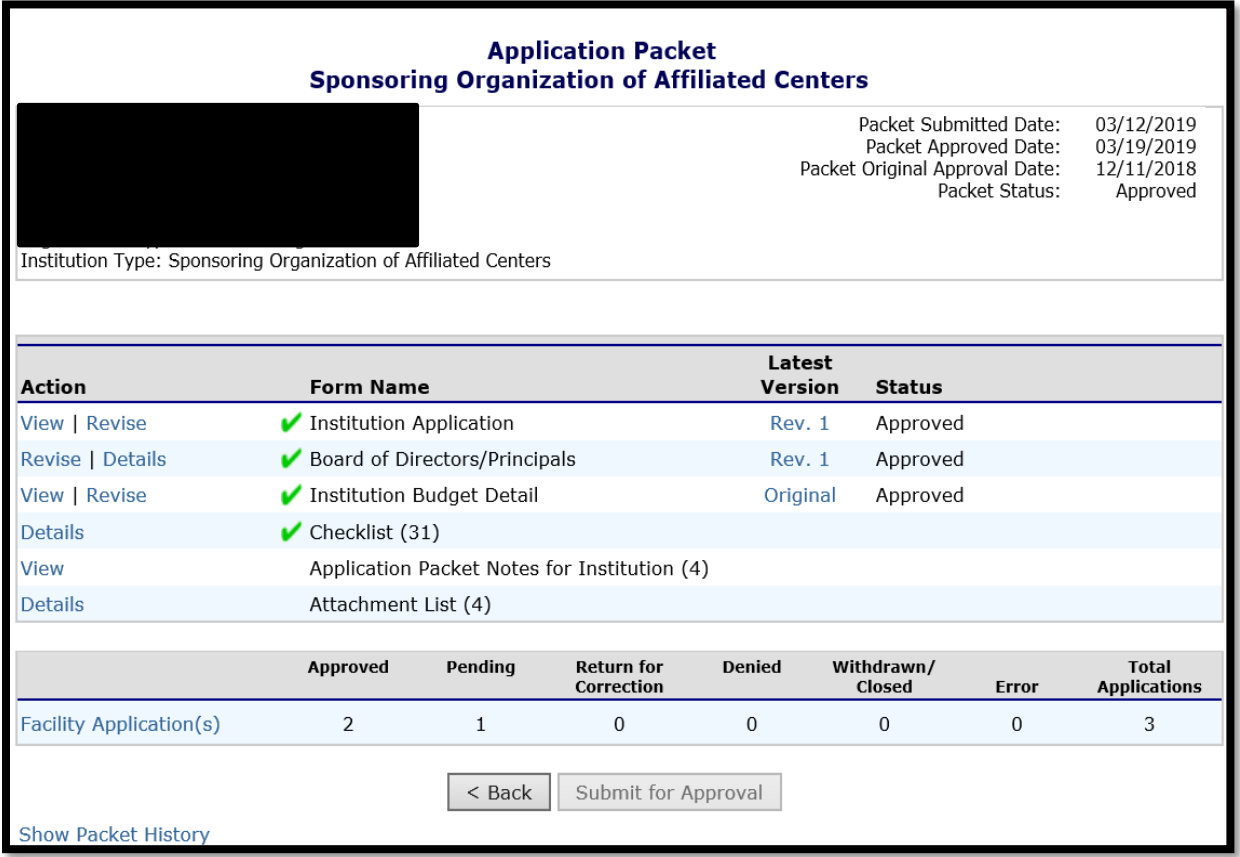

6. Click on **Modify.**

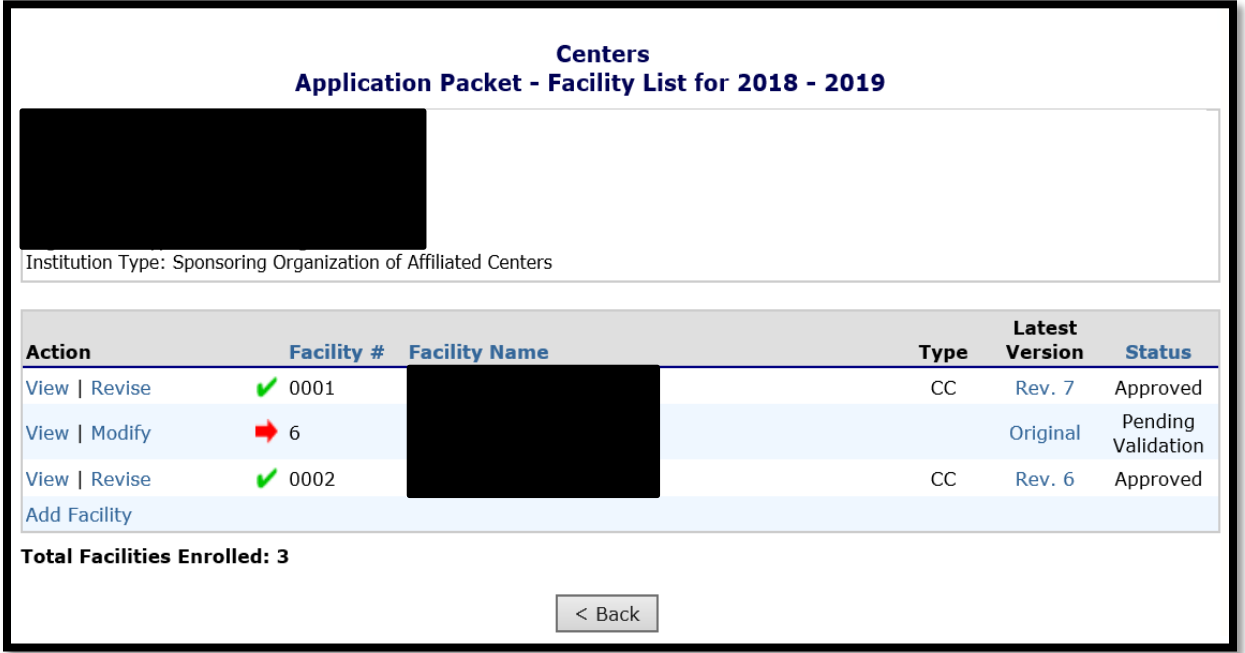

7. Enter the effective date that you wish to activate in #1, then enter the facility information in #2-48.

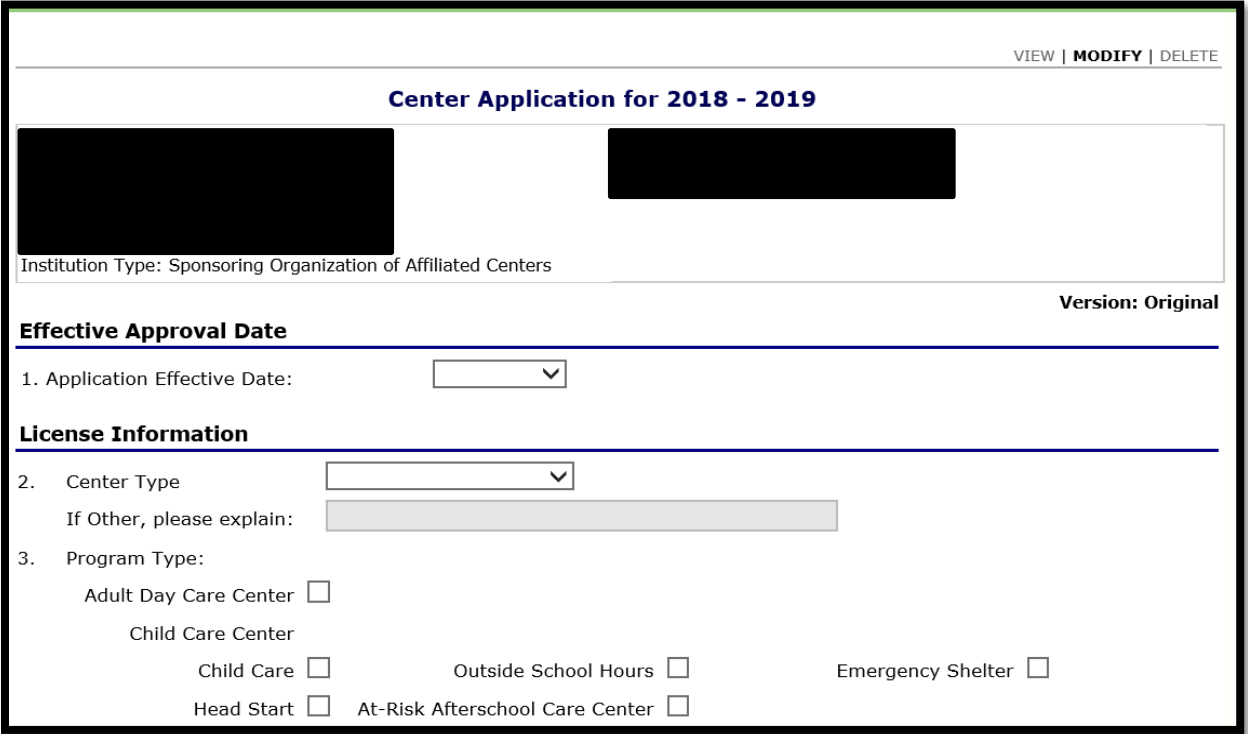

8. Once all information has been entered, check the certification box and click **Save**.

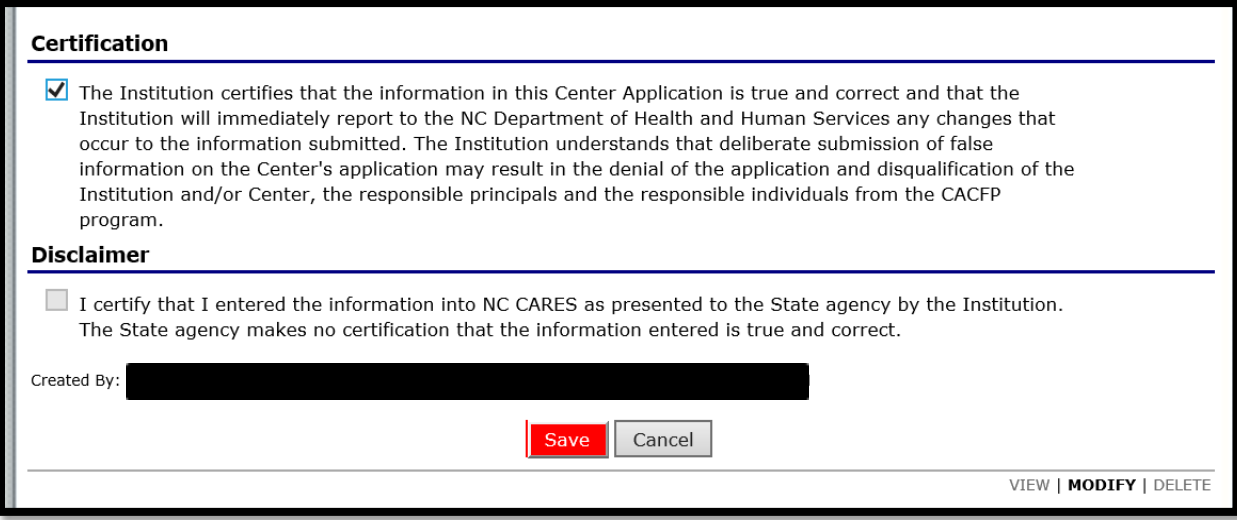

9. Once the submission is error free, go back to the application main page and click on **Details** beside the Checklist.

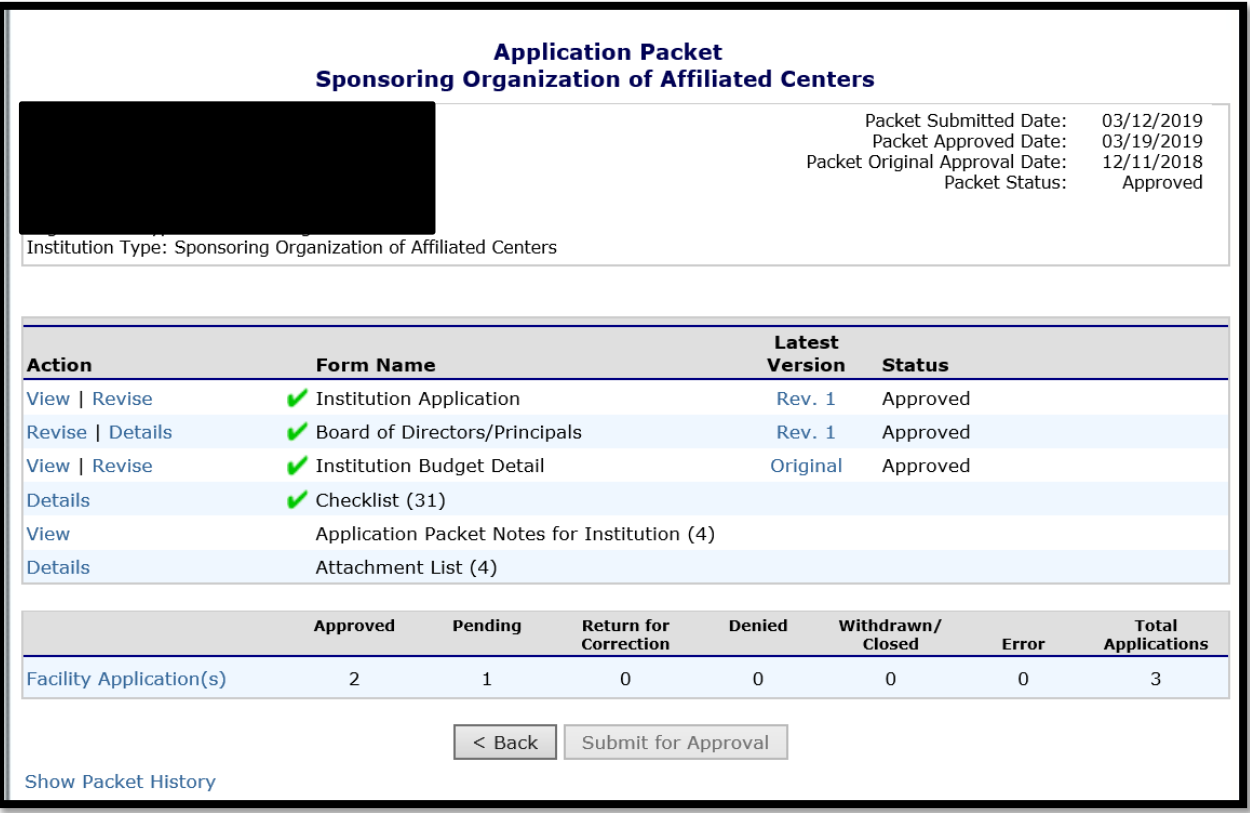

10. Click on the new facility being added.

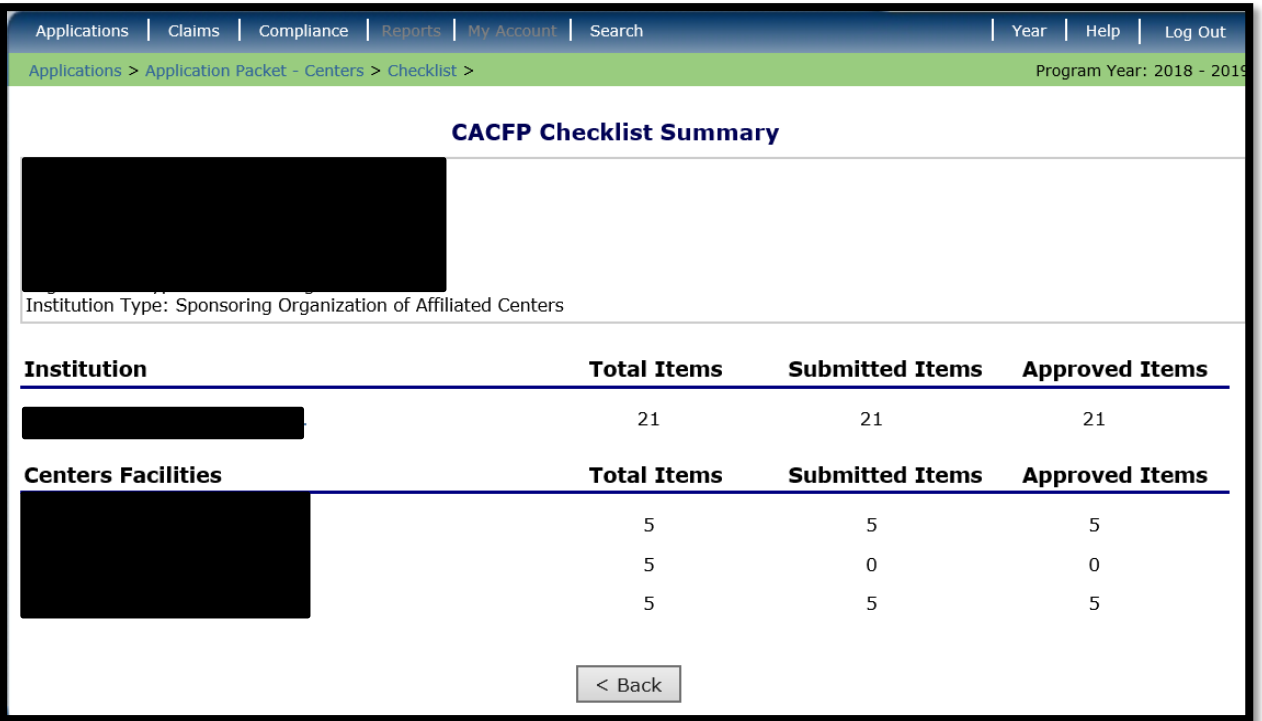

- 11. Upload the following documents by clicking on the appropriate paperclip:
	- a. A copy of the current license
	- b. Current fire inspection
	- c. Current sanitation/health inspection
	- d. Pre-Operational Site Visit Form. This can be found at <https://www.nutritionnc.com/snp/forms.htm>
	- e. If applicable, upload the facility's Food Service Management Contract (FSMC) or CACFP Agreement to Furnish Food Service (School Food Authority Agreements) with Attachments A and B to the Checklist. These forms may be located a[t https://www.nutritionnc.com/snp/forms.htm](https://www.nutritionnc.com/snp/forms.htm)
	- f. For the At-Risk Afterschool Meals Programs and Emergency Shelters Only: Submit an occupancy permit or a state or local sanitation and fire inspection.

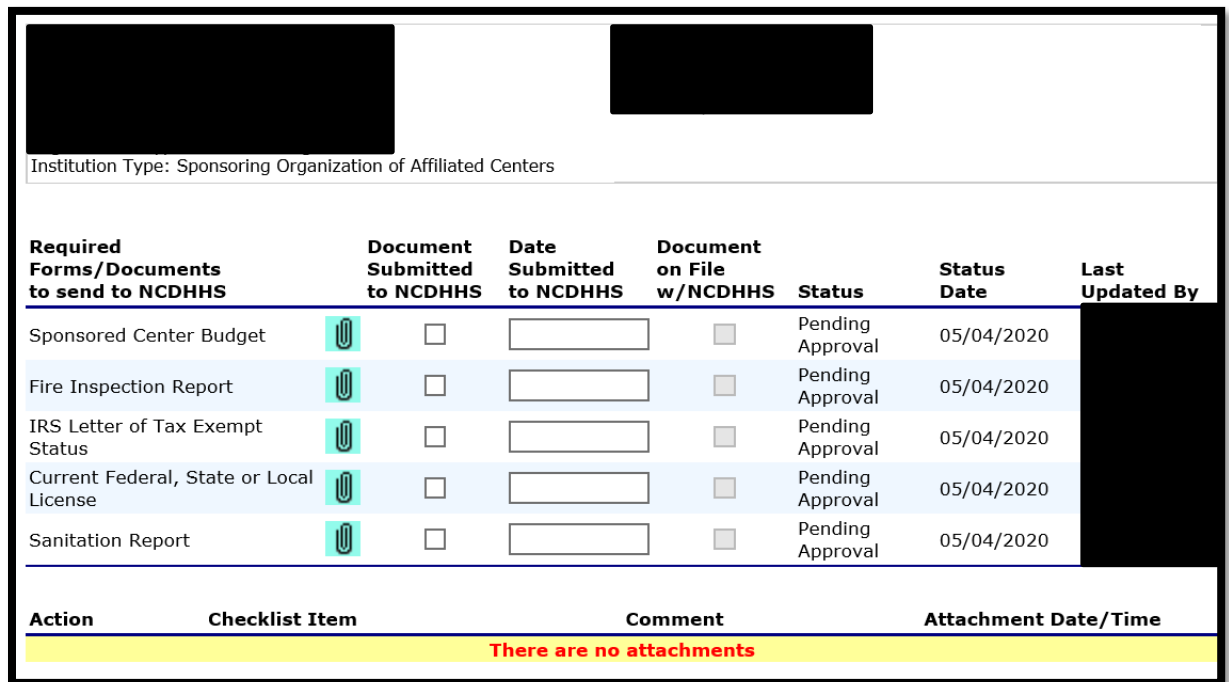

**NOTE:** If there is no paperclip for an attachment, simply click on any paperclip, upload the file, name the document appropriately in the comment section, and click **Save.**

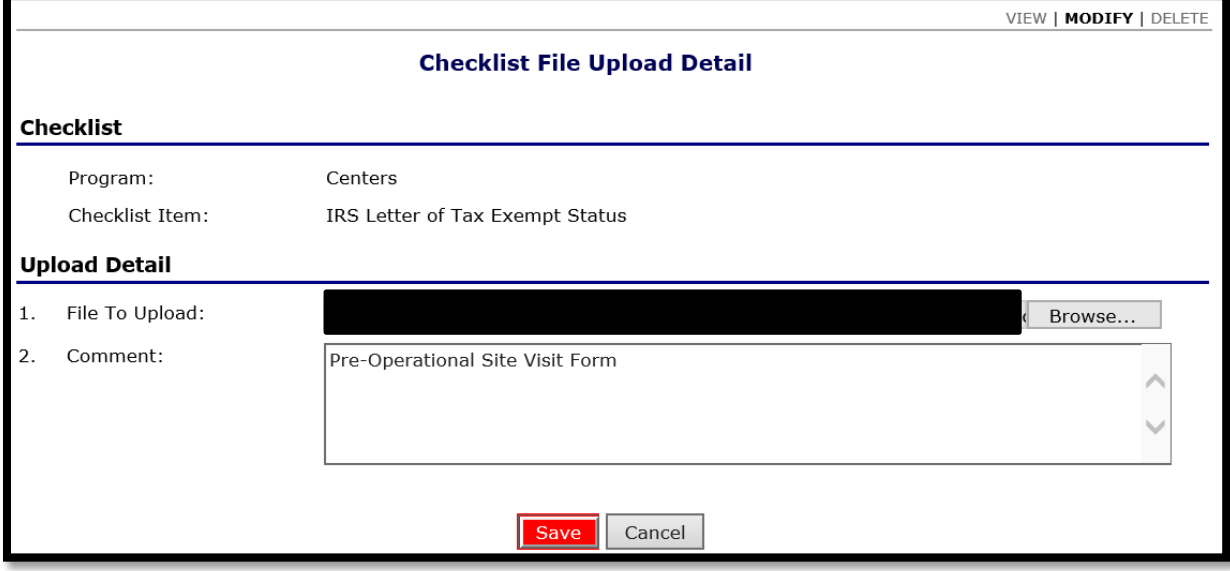

12. On the application screen in NCCARES, click **Revise** next to Institution Budget Detail, submit a revised Sponsor of Affiliated Centers budget by scrolling down and attaching under **Document Attachments.**  Ensure that the budget detail page and any corresponding worksheets have the same data entered.

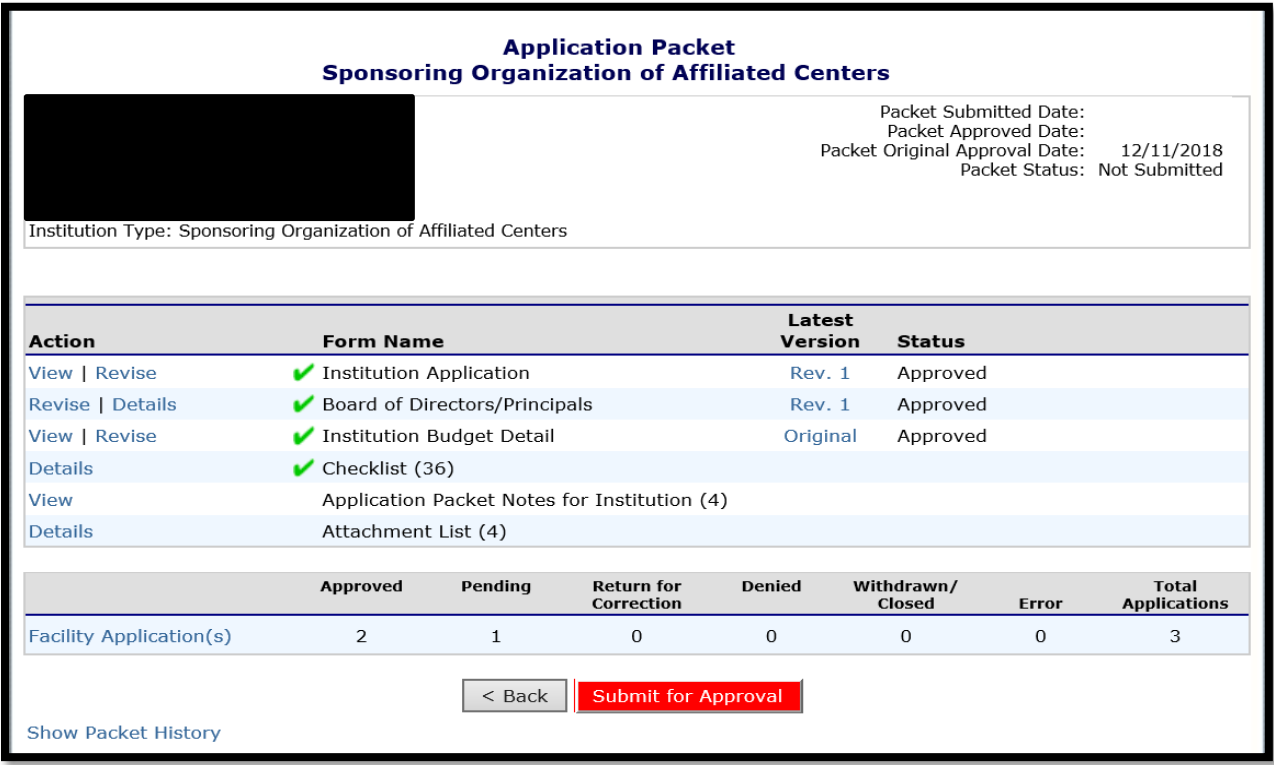

13. After completing all required information and documents, click on **Submit for Approval**

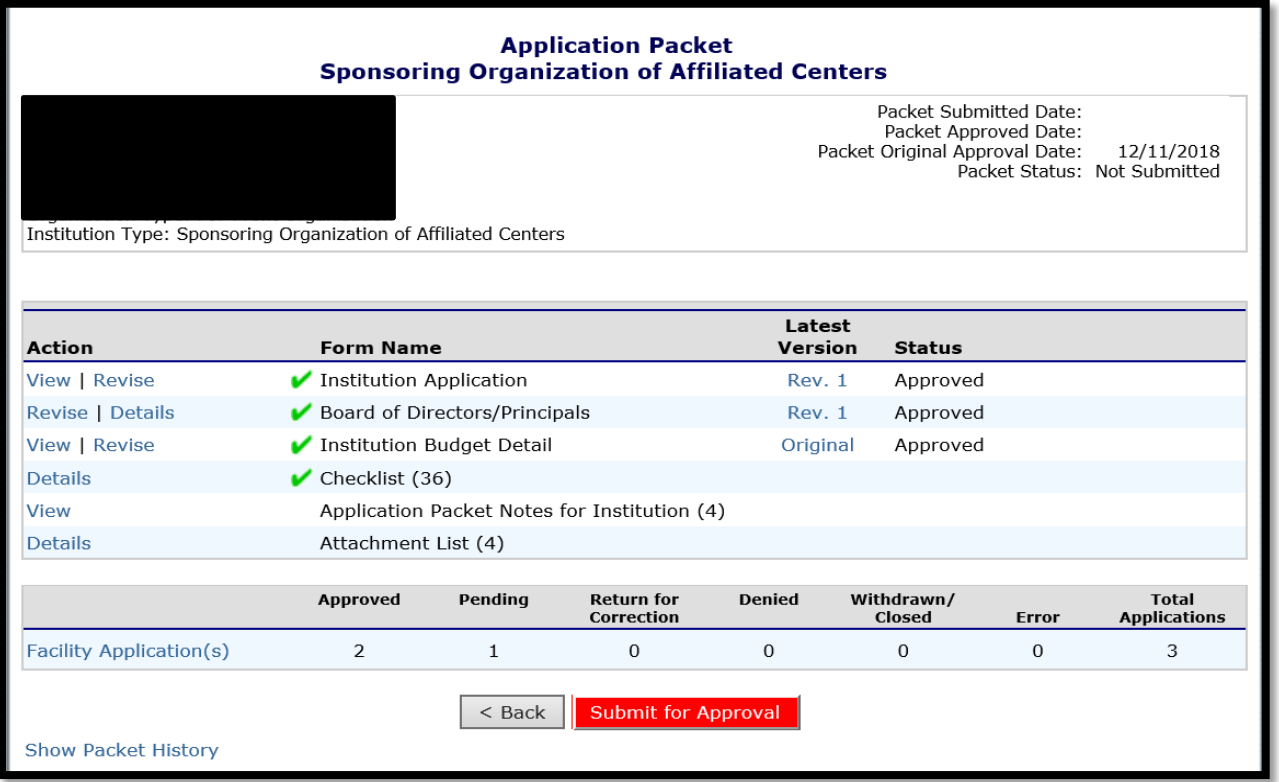

- 14. NCCARES will send an automated message to alert the consultant to changes in the application packet. He or she will review the facility packet and request corrections if needed.
- 15. Upon review by the assigned consultant, the facility addition will be sent to the SNP Manager or designee for final approval.
- 16. Once the facility receives final approval by the Program Manager or designee, the Institution will receive an automatic notification from NCCARES, as well as a letter from the State agency confirming the change.

## **Update Internal Processes**

- 1. The newly approved facility should be added to the Institution's monitoring and training schedules.
- 2. The newly approved facility should receive civil rights training as well as CACFP programmatic training. All training must be documented.